## **KinderSign - Conecte la Tableta Android al WiFi**

La conexión WiFi en su tableta Android normalmente se establece durante la configuración inicial de la tableta nueva. Si necesita modificar la conexión WiFi inicial:

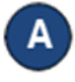

Pulse el ícono de **Ajustes** en la pantalla principal de la tableta.

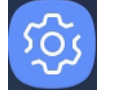

Pulse **Connecciones** para confirmar que la conexión de WiFi está activada.

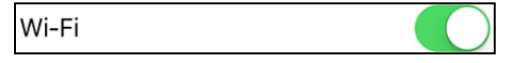

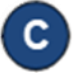

D

Pulse el nombre de la red de WiFi segura que desea utilizar.

Wi-Fi network

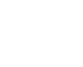

Ingrese la contraseña de la red de WiFi segura, luego pulse **Connect** (Conectar). Para confirmar que el iPad se ha conectado al WiFi, verifique la potencia del señal de WiFi que aparece en la parte superior derecha de la pantalla de la tableta.

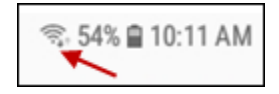

E. Una vez confirme la conección, pulse el botón de **Home** (Inicio), en la parte inferior de la tableta, para regresar a la pantalla principal.